# ФЕДЕРАЛЬНОЕ ГОСУДАРСТВЕННОЕ УНИТАРНОЕ ПРЕДПРИЯТИЕ ВСЕРОССИЙСКИЙ НАУЧНО-ИССЛЕДОВАТЕЛЬСКИЙ ИНСТИТУТ МЕТРОЛОГИЧЕСКОЙ СЛУЖБЫ (ФГУП «ВНИИМС»)

# **УТВЕРЖДАЮ**

Заместитель директора по производственной метрологии

ФГУЛ «ВНИИМС» Н.В. Иванникова  $OY$ 2019 г.

## Государственная система обеспечения единства измерений

ТЕПЛОВЫЧИСЛИТЕЛИ MИРТЕК-ТВ-142-РУ

Методика поверки

MII 208-010-2019

2019

# **ОГЛАВЛЕНИЕ**

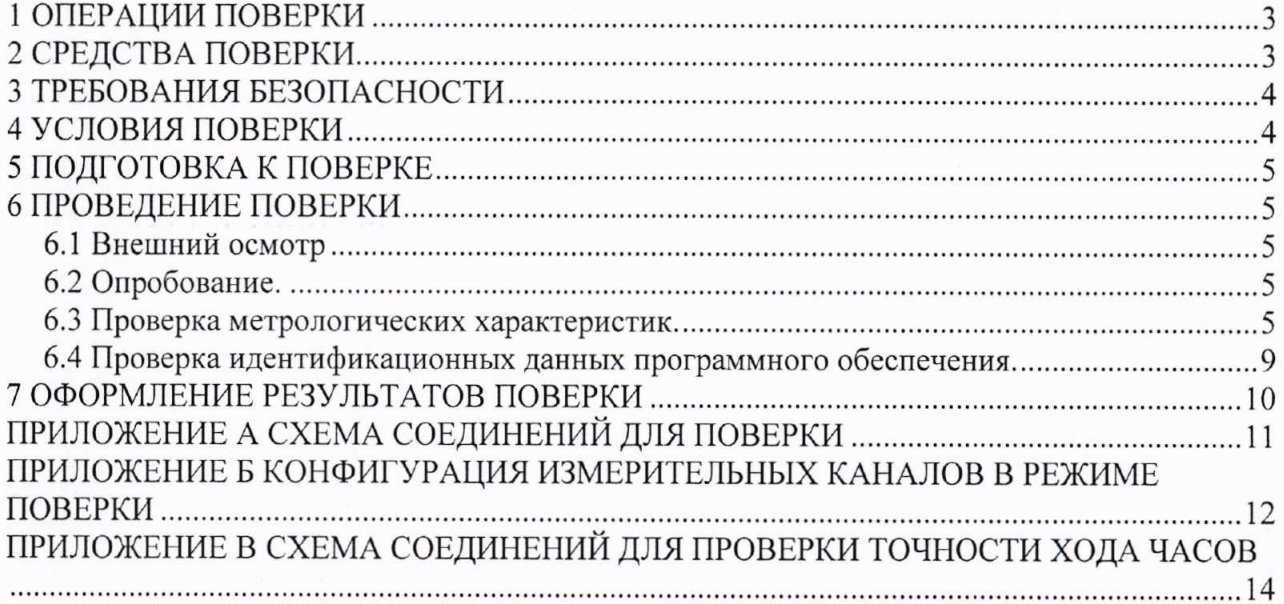

Настоящая методика поверки распространяется на тепловычислители МИРТЕК-ТВ-142-РУ (далее - тепловычислители), изготавливаемые ООО «МИРТЕК», г. Таганрог, и устанавливает методы их первичной и периодической поверок.

Первичной поверке подвергают тепловычислители при выпуске из производства и после ремонта. Периодической поверке подвергаются тепловычислители, находящиеся в эксплуатации.

Интервал между поверками - 4 года.

## 1 ОПЕРАЦИИ ПОВЕРКИ

1.1 При проведении поверки выполняют операции поверки, указанные в таблице 1.1.

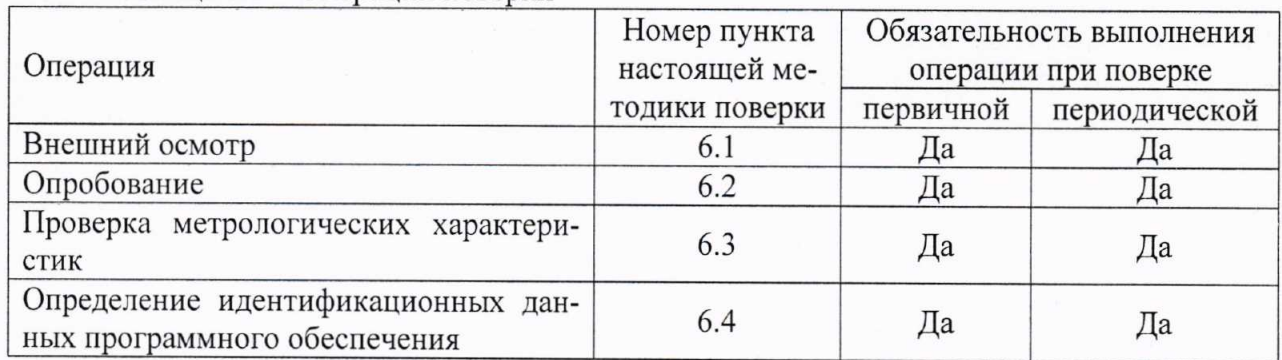

Таблица 1.1 - Операции поверки

1.2 При получении отрицательного результата в процессе выполнения любой из операций поверки тепловычислитель бракуют и его поверку прекращают.

1.3 После устранения недостатков, вызвавших отрицательный результат, тепловычислитель вновь представляют на поверку.

#### 2 СРЕДСТВА ПОВЕРКИ

Таблина 2.1

2.1 При проведении поверки применяют средства поверки, указанные в таблице 2.1.

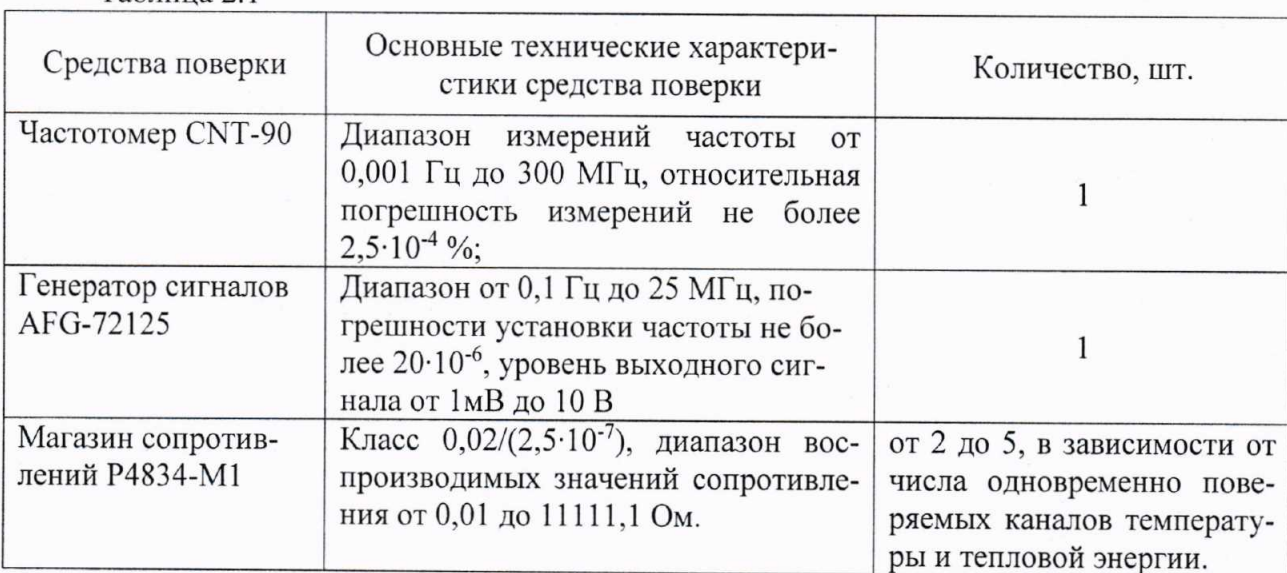

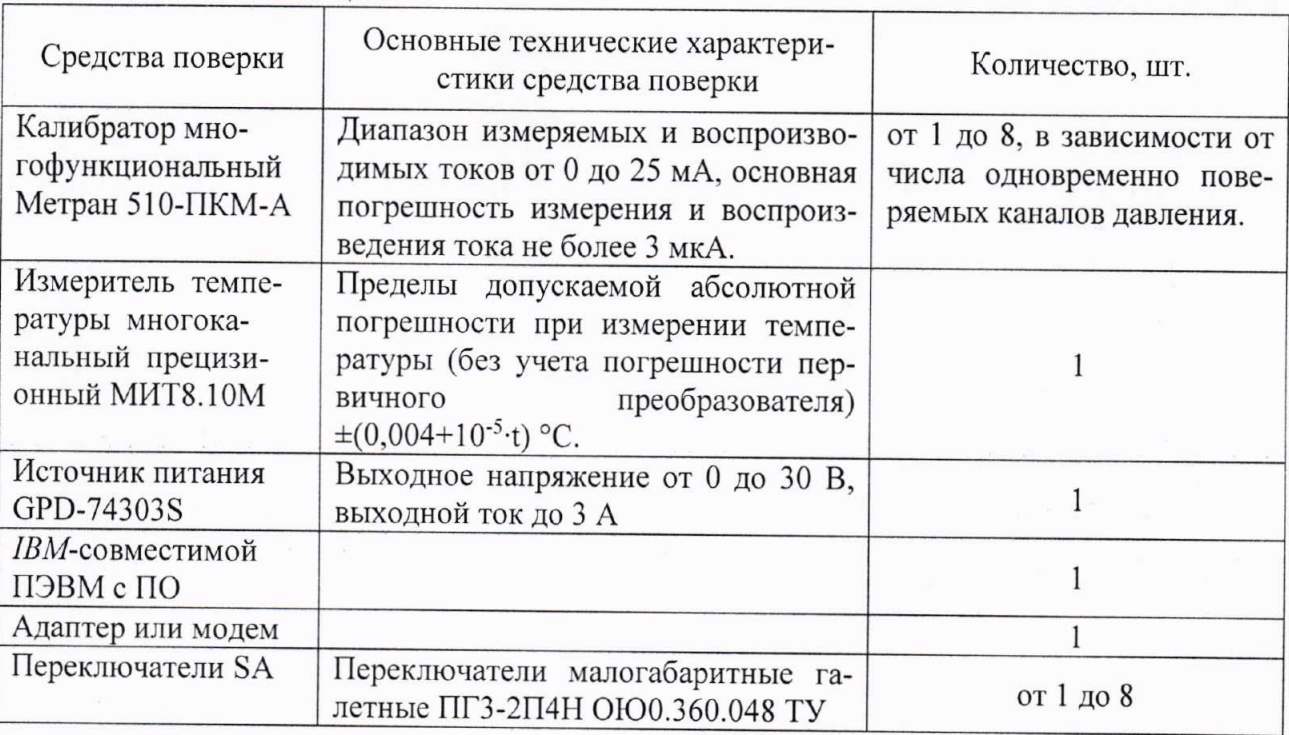

Окончание таблины 2.1

2.2 Допускается применение других средств поверки, по метрологическим характеристикам не уступающих указанным в п. 2.1.

2.3 Используемые средства поверки должны иметь действующие свидетельства о поверке.

# 3 ТРЕБОВАНИЯ БЕЗОПАСНОСТИ

3.1 Помещение для проведения поверки должно соответствовать правилам техники безопасности и производственной санитарии.

3.2 При проведении поверки необходимо соблюдать правила техники безопасности при эксплуатации электроустановок и требования безопасности, определенные в эксплуатационных документах оборудования, используемого при поверке.

3.3 К работе следует допускать лиц, прошедших инструктаж по технике безопасности и имеющих удостоверение о проверке знаний. Специалист, осуществляющий поверку, должен иметь квалификационную группу по электробезопасности не ниже третьей.

## 4 УСЛОВИЯ ПОВЕРКИ

4.1 При проведении поверки должны быть соблюдены следующие условия:

- температура окружающего воздуха (20 ± 2) °С;
- относительная влажность воздуха (30...80) %;
- атмосферное давление (84...106) кПа или (630...795) мм рт.ст.;
- напряжение питающей сети (172...265) В;
- частота питающей сети (50 ± 2) Гц.

4.2 Вибрация, источники магнитных и электрических полей влияющие на работу тепловычислителя и средств поверки отсутствуют.

4.3 Перед поверкой тепловычислитель выдерживают в указанных в пункте 4.1 условиях не менее 30 минут.

4.4 Средства поверки выдерживают во включенном состоянии не менее времени, указанного в их эксплуатационной документации.

#### 5 ПОДГОТОВКА К ПОВЕРКЕ

Проверить работоспособность и подготовить к работе средства поверки согласно их эксплуатационным документам.

#### 6 ПРОВЕДЕНИЕ ПОВЕРКИ

#### 6.1 Внешний осмотр

6.1.1 При внешнем осмотре проверить комплектность, маркировку, отметки о приемке ОТК (при первичной поверке) или отметки о предыдущей поверке (при периодической поверке).

6.1.2 На корпусе и клеммной крышке тепловычислителя должны быть места для навески пломб, все крепящие винты должны быть в наличии, гермовводы должны быть без повреждений.

6.1.3 Результаты внешнего осмотра считать положительными, если выполняются вышеперечисленные требования.

#### 6.2 Опробование.

6.2.1 На тепловычислитель в соответствии с руководством по эксплуатации подать питающее напряжение, проверить включение светодиода «Сеть» на лицевой панели тепловычислителя, а также включение дисплея.

6.2.2 Нажимая кнопки клавиатуры тепловычислителя, проверить переключение режимов индикации, соответствие режимов индикации руководству по эксплуатации. Перейти в режим индикации времени и даты, убедиться, что показания времени непрерывно изменяются.

6.2.3 При необходимости корректировки времени, подключить тепловычислитель по любому из имеющихся интерфейсов (используя для этого соответствующий адаптер или модем и руководствуясь эксплуатационной документацией) к IBM-совместимой ПЭВМ с предварительно установленной программой обслуживания. Считать из тепловычислителя время и дату, убедиться, что считывание произошло без ошибок, произвести корректировку времени.

6.2.4 Результаты опробования считать положительными, если при подаче напряжения питания включается светодиод «Сеть» и дисплей тепловычислителя, при нажатии кнопок клавиатуры режимы индикации переключаются в соответствии с руководством по эксплуатации, время, отображаемое на дисплее, непрерывно изменяется, корректировка времени, в случае ее проведения, происходит успешно.

#### 6.3 Проверка метрологических характеристик.

6.3.1 Подключить к тепловычислителю средства поверки в соответствии со схемой, приведенной в приложении А. Переключатели SA1-SA(k) установить в положение, при котором магазины сопротивлений подключены ко входам измерителя температуры **MUT 8.10M** 

Описание конфигурации измерительных каналов в режиме «Поверка» приводится в приложении Б.

Проверка метрологических характеристик каналов температуры и расхода может осуществляться как одновременно для всех каналов, так и поочередно для групп каналов, относящихся к одной из систем, автоматически устанавливаемых в режиме «Поверка». При одновременной проверке число подключаемых магазинов сопротивления определяется числом входов для подключения термометров сопротивления, имеющихся у поверяемого тепловычислителя. При поочередной проверке достаточно два магазина сопротивления, которые подключаются к входам поверяемой в данный момент системы.

Проверка метрологических характеристик каналов давления может осуществляться как одновременно для всех каналов, так и поочередно. При одновременной проверке число подключаемых калибраторов определяется числом входов для подключения датчиков давления, имеющихся у поверяемого тепловычислителя. При поочередной поверке достаточно одного калибратора, который подключается к входу поверяемого канала.

6.3.2 Проверка метрологических характеристик измерительных каналов температуры, расхода и тепловой энергии.

6.3.2.1 Установить переключатели магазинов сопротивлений в положение, соответствующее значениям сопротивлений в первой контрольной точке (таблица 6.1).

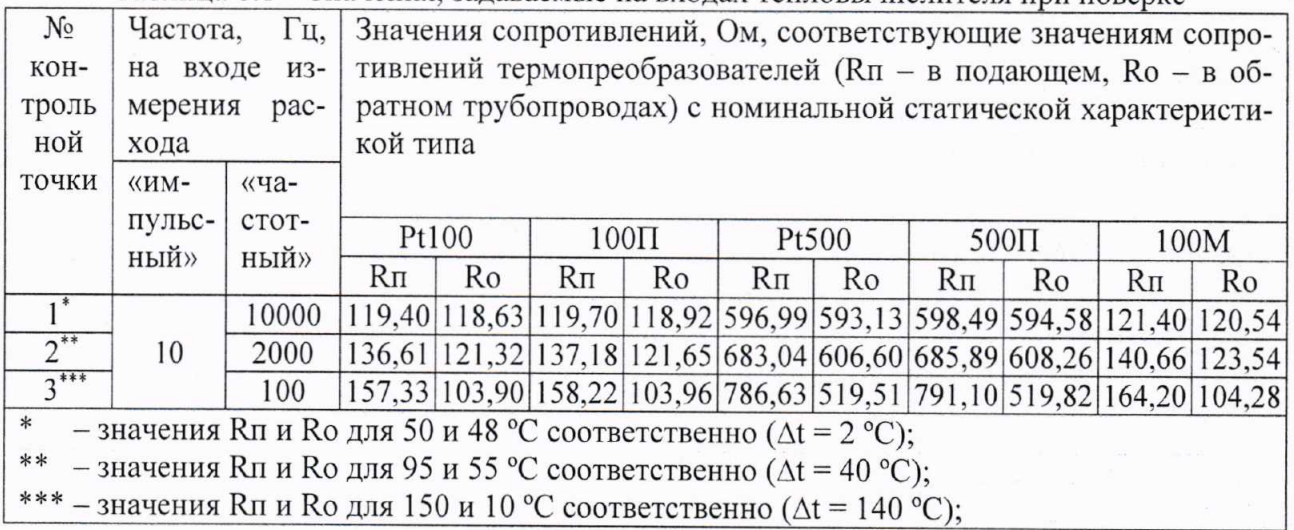

Таблица 6.1 - Значения, залаваемые на входах тепловычислителя при поверке

6.3.2.2 С помощью измерителя температуры МИТ 8.10М для каждого установленного значения сопротивления измерить соответствующее ему значение температуры t<sub>MHT</sub>, зафиксировать измеренные значения. Вычислить и зафиксировать значение разности температур  $\Delta t_{MHT}$  подающего и обратного трубопровода для каждой из систем.

Примечание - в настройках измерителя температуры МИТ 8.10М должен быть установлен тот же тип НСХ термометров сопротивления, что и в поверяемом тепловычислителе. Измеренные значения температуры tмит, должны быть близки к значениям температуры, указанным в таблице 6.1, в противном случае необходимо проверить соответствие схемы включения схеме в приложении А, настройки оборудования, используемого при поверке, исправность оборудования.

6.3.2.3 Не изменяя положение переключателей магазинов сопротивления, установить переключатели SA1-SA(k) в положение, при котором магазины сопротивлений подключены ко входам поверяемого тепловычислителя.

6.3.2.4 Установить на генераторе значение частоты, соответствующее первой контрольной точке (таблица 6.1), со следующими параметрами выходного сигнала:

- тип сигнала прямоугольные импульсы;
- полярность положительная;
- скважность 2;

- амплитуда –  $(3,3...5)$  В.

Примечание - конфигурация входов тепловычислителя («частотные» или «импульсные») установлена в соответствии с типом выходного сигнала расходомеров, подключаемых к измерительным каналам тепловычислителя при эксплуатации на объекте.

6.3.2.5 Руководствуясь эксплуатационной документацией, перевести тепловычислитель в режим «Поверка».

6.3.2.6 Установить интервал накопления (время наблюдения) равным 120 секунд и перейти в режим счета с накоплением. Счет с накоплением начинается автоматически по каждому измерительному каналу тепловой энергии.

6.3.2.7 Не ранее, чем через 10 секунд после начала счета зафиксировать следующие значения для каждой из систем:

- объемного расхода для каждого измерительного канала (только для входов, запрограммированных как «частотные»);

- температуры для каждого измерительного канала;

- разности температур.

6.3.2.8 После автоматической остановки счета с накоплением, зафиксировать для каждой из систем значение объема, накопленное за время наблюдения.

6.3.2.9 Провести измерения по методике п.6.3.2.1-п.6.3.2.8 для второй и третьей контрольных точек, дополнительно фиксируя при выполнении п.6.3.2.8 значение тепловой энергии, накопленное за время наблюдения.

6.3.2.10 Результат проверки считать положительным, если:

- в контрольных точках 2 и 3 измеренные значения тепловой энергии  $Q$  находятся в диапазоне, установленном в таблице 6.2.

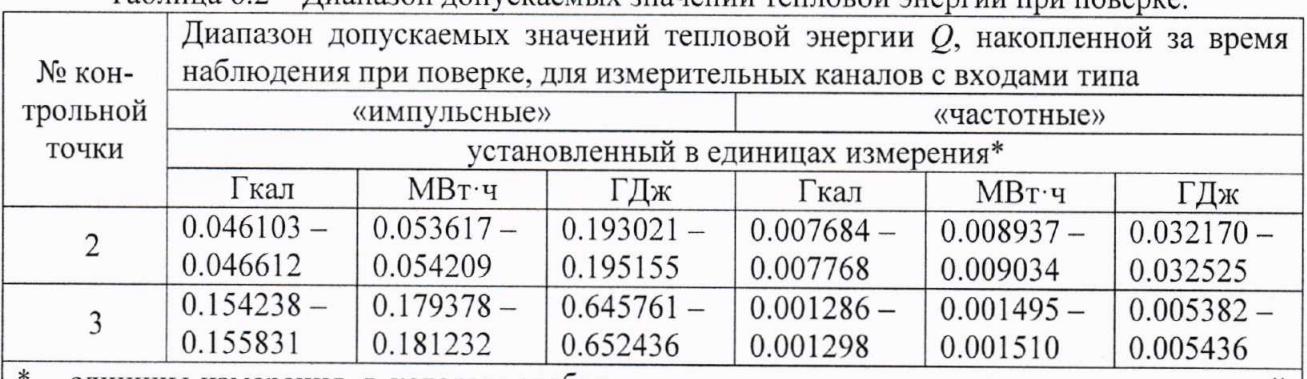

Таблица 6.2 – Лиапазон лопускаемых значений тепловой энергии при поверке

- единицы измерения, в которых отображается тепловая энергия, определяются текущей конфигурацией тепловычислителя.

- в каждой контрольной точке измеренные значения объема  $V$  находятся в диапазоне. установленном в таблице 6.3.

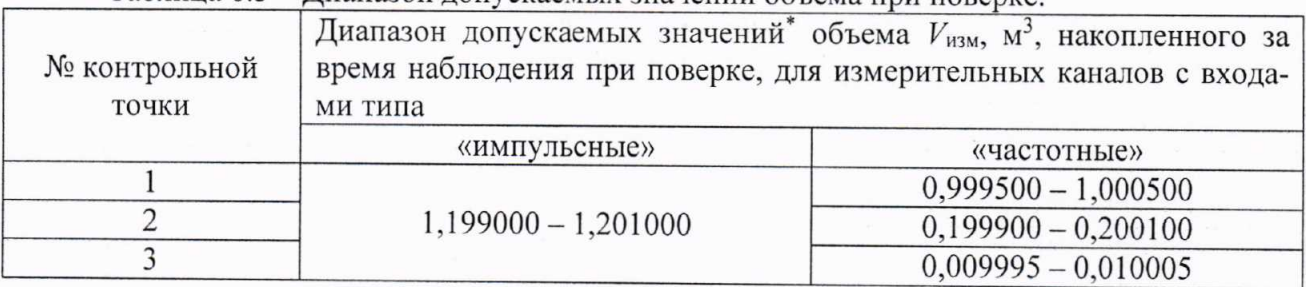

Таблица 6.3 - Диапазон лопускаемых значений объема при поверке

- в каждой контрольной точке измеренные значения объемного расхода  $G_V$  находятся в диапазоне, установленном в таблице 6.4.

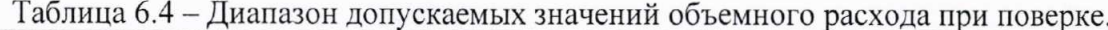

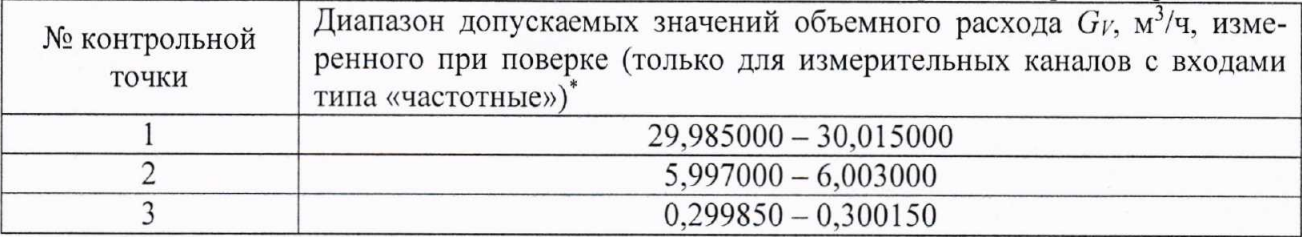

- в каждой контрольной точке для измеренных значений температуры *t* выполняется условие (t<sub>MHT</sub>-0,1°C) ≤ t ≤ (t<sub>MHT</sub>+0,1°C);

- в каждой контрольной точке для измеренных значений разности температур  $\Delta t$  выполняется условие  $(\Delta t_{MHT} - 0.03^{\circ}\text{C}) \leq \Delta t \leq (\Delta t_{MHT} + 0.03^{\circ}\text{C}).$ 

6.3.3 Проверка метрологических характеристик измерительных каналов давления.

6.3.3.1 Перейти в меню индикации избыточного давления, подать на входы тепловычислителя сигналы, соответствующие значениям первой контрольной точки таблицы 6.5.

Таблица 6.5 – Значения, задаваемые на входах тепловычислителя и диапазон допускаемых значений при поверке.

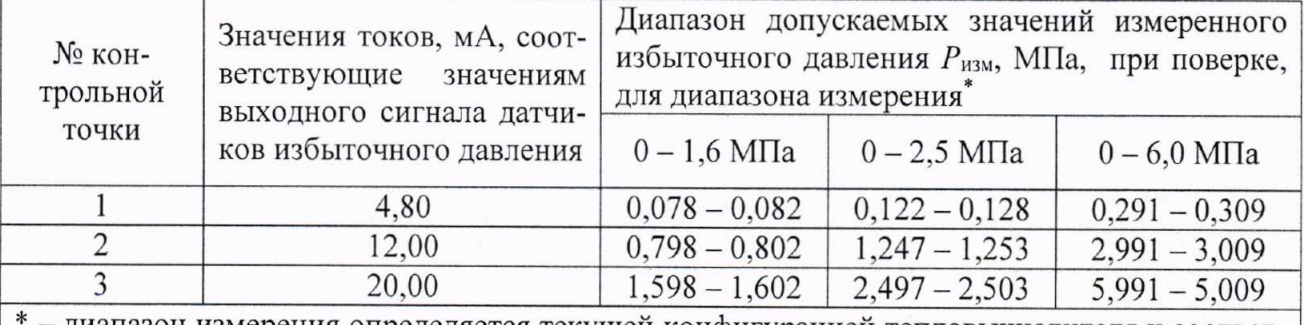

– диапазон измерения определяется текущей конфигурацией тепловычислителя и соответствует типу применяемых датчиков избыточного давления.

6.3.3.2 Зафиксировать значения избыточного давления  $P_{\text{M36}}$  в каждом измерительном канале.

6.3.3.3 Повторить измерения для второй и третьей контрольных точек таблицы 6.5.

6.3.3.4 Результат проверки считать положительным, если для каждой контрольной точки измеренное значение избыточного давления Ризб находится в диапазоне, установленном в таблице 6.5.

6.3.4 Проверка метрологических характеристик измерительных каналов температуры в отрицательном диапазоне температур.

Проверка проводится только для систем, схемой учета для которых является единичный датчик температуры, поочередно для каждой системы, в рабочем режиме тепловычислителя. Проведение проверки по п.6.3.4 отдельно отмечается в свидетельстве о поверке. Допускается не проводить проверку по п. 6.3.4, при этом измерительные каналы температуры считаются поверенными в диапазоне температур от 0 до 180 °С.

6.3.4.1 Установить переключатели магазинов сопротивлений в положение, соответствующее значению сопротивления в контрольной точке (таблица 6.6).

Таблица 6.6 - Значения, задаваемые на входах тепловычислителя при поверке

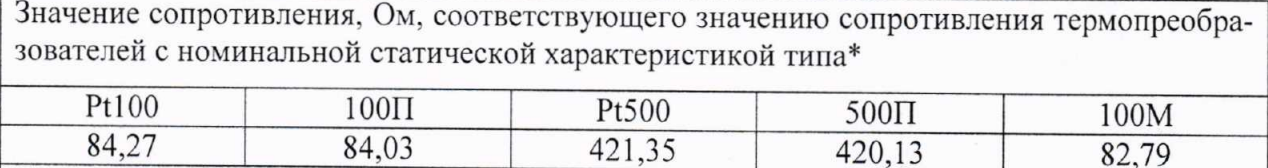

\* - для контрольной точки  $t = -40$  °С.

6.3.4.2 С помощью измерителя температуры МИТ 8.10М для каждого установленного значения сопротивления измерить соответствующее ему значение температуры t<sub>MHT</sub>, зафиксировать измеренные значения.

6.3.4.3 Не изменяя положение переключателей магазинов сопротивления, установить переключатели SA1-SA(k) в положение, при котором магазины сопротивлений подключены ко входам поверяемого тепловычислителя.

6.3.4.4 Не ранее, чем через 10 секунд после выполнения п. 6.3.4.3 зафиксировать значение температуры, отображаемое тепловычислителем.

6.3.4.5 Результат проверки считать положительным, если для измеренных значений температуры *t* выполняется условие  $(t_{MHT} - 0, 1^{\circ}C) \le t \le (t_{MHT} + 0, 1^{\circ}C);$ 

6.3.5 Проверка абсолютной погрешности хода часов.

6.3.5.1 Собрать схему, приведенную на рисунке В.1, разместив фотоприемник (фототранзистор VT1) напротив светодиода «Сеть» тепловычислителя.

Для исполнения «Q» возможна проверка точности часов по схеме, изображенной на рисунке В.2. В качестве источника питания допускается использовать литиевую батарею с номинальным напряжением 3,6 В, номинал резистора R1 в этом случае необходимо уменьшить до 1,5 - 2 кОм.

6.3.5.2 Перевести тепловычислитель в режим проверки времени (в режиме «Поверка» включается автоматически, в рабочем режиме - с помощью программы обслуживания). В этом режиме светодиод «Сеть» (для исполнения «Q» - также и выход «Q1») переключается с частотой, пропорциональной частоте кварцевого резонатора.

6.3.5.3 Установить на источнике питания напряжение 10 В.

6.3.5.4 Переключить частотомер в режим измерения среднего значения периода. Установить в настройках частотомера время усреднения не менее 240 секунд. Измерить период выходного сигнала, при необходимости подстроив уровень сигнала на входе частотомера резистором R1.

6. 3.5.5 Результат проверки считать положительным, если измеренный период укладывается в диапазон от 1999989-3,47 (Токр-20) до 2000011+3,47 (Токр-20) мкс, где Токртемпература окружающей среды (°С) при проведении поверки.

6.4 Проверка идентификационных данных программного обеспечения.

6.4.1 С помощью программы обслуживания или визуально с показывающего устройства тепловычислителя считать идентификационные данные ПО: идентификационное наименование, номер версии и цифровой идентификатор. Считанные данные должны соответствовать таблице 6.7.

| Идентификационные данные       | Значение            |
|--------------------------------|---------------------|
|                                |                     |
| Идентификационное наименование | MIRT <sub>142</sub> |
| Номер версии                   | $01.00.XX.XX*$      |
| Цифровой идентификатор         | 2490                |
| $* - X = 0  9$                 |                     |

Таблина 6.7 - Илентификанионные ланные ПО тепловычислителей

6.4.2 Результат проверки считать положительным, если полученные идентификационные данные ПО соответствуют указанным в таблице 6.7.

## 7 ОФОРМЛЕНИЕ РЕЗУЛЬТАТОВ ПОВЕРКИ

7.1 Положительные результаты первичной поверки оформляют записью в соответствующем разделе формуляра, заверенной знаком поверки. Тепловычислитель пломбируют оттиском знака поверки установленной формы на определенных для этого местах.

7.2 При положительных результатах периодической поверки тепловычислителей оформляют свидетельство о поверке установленной формы, в формуляре вносят запись. Тепловычислитель пломбируют с оттиском знака поаерки установленной формы на определенных для этого местах.

7.3 При отрицательных результатах поверки оформляют извещение о непригодности с указанием причин в соответствии с приказом Минпромторга № 1815. Знак поверки и свидетельство предыдущей поверки гасят. В формуляр вносят запись о непригодности с указанием причин.

Начальник отдела ФГУП «ВНИИМС»

 $\mathbb{Z}^2$ 

Б.А. Иполитов

А.А. Дудыкин

Начальник сектора ФГУП «ВНИИМС»

# ПРИЛОЖЕНИЕ А

# (обязательное)

# Схема соединений для поверки

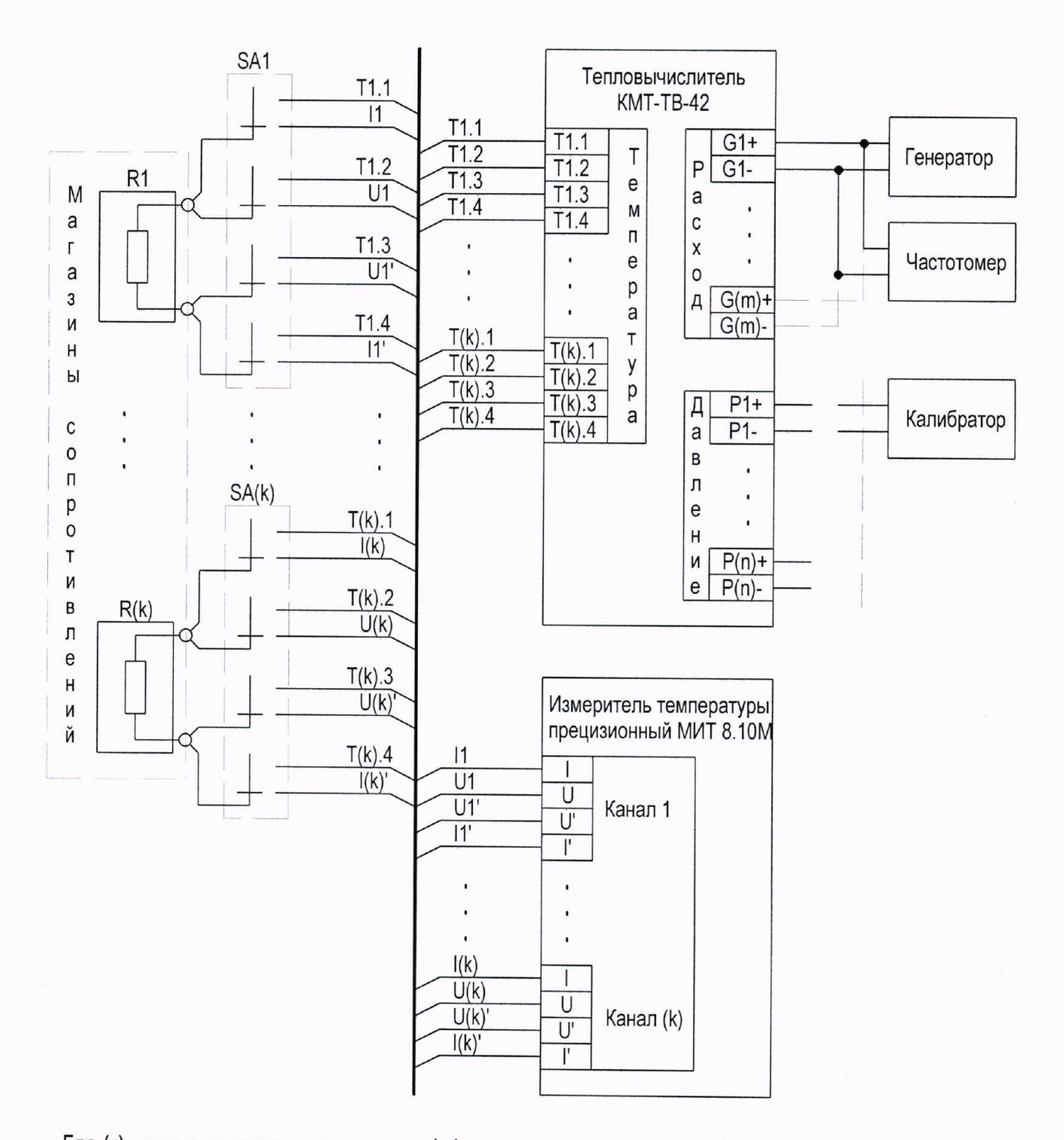

Где (к) - число каналов температуры, (m) - число каналов расхода, (n) - число каналов давления поверяемого тепловычислителя.

SA1-SA(k) - Переключатели малогабаритные галетные ПГ3-2П4Н ОЮ0.360.048 ТУ.

# ПРИЛОЖЕНИЕ

# (обязательное)

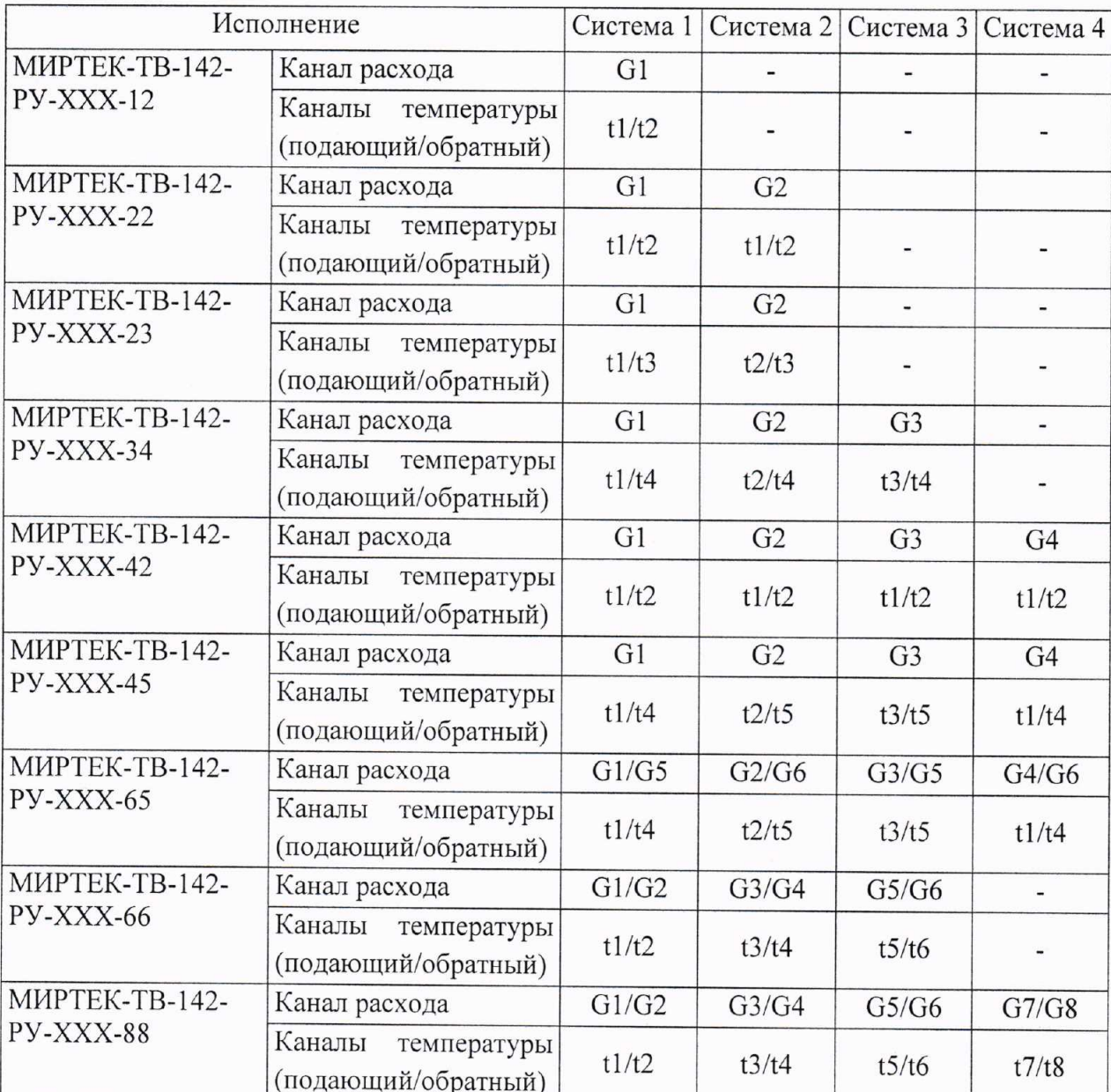

# Конфигурация измерительных каналов в режиме поверки

Схема учета и расчётная формула для систем с одним расходомером:

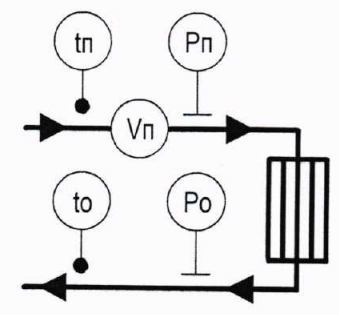

 $Q = M\pi \cdot (h\pi-ho)$ 

Измеряется тепловая энергия в закрытой системе, расходомер установлен в подающем трубопроводе. Схема учета и расчётная формула для систем с двумя расходомерами:

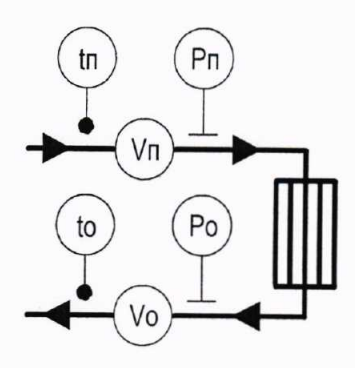

 $Q = M\pi \cdot (h\pi - ho)$ 

Измеряется тепловая энергия в закрытой системе, вычисление энергии производится с использованием показаний расходомера, установленного в подающем трубопроводе.

Для всех исполнений:

- значение избыточного давления  $P_{136} = 0.9$  МПа в подающем и  $P_{136} = 0.5$  МПа в обратном трубопроводах;

- цена импульса (для входов, запрограммированных как «импульсные»)  $K_V = 1$  л/имп.;

- значение частоты при максимальном расходе (для входов, запрограммированных как «частотные)  $f_{\text{make}} = 10 \text{ kT},$ 

- значение максимального расхода  $G_B = 30$  м<sup>3</sup>/ч.

## ПРИЛОЖЕНИЕ В

#### (рекомендуемое)

# Схемы соединений для проверки точности хода часов

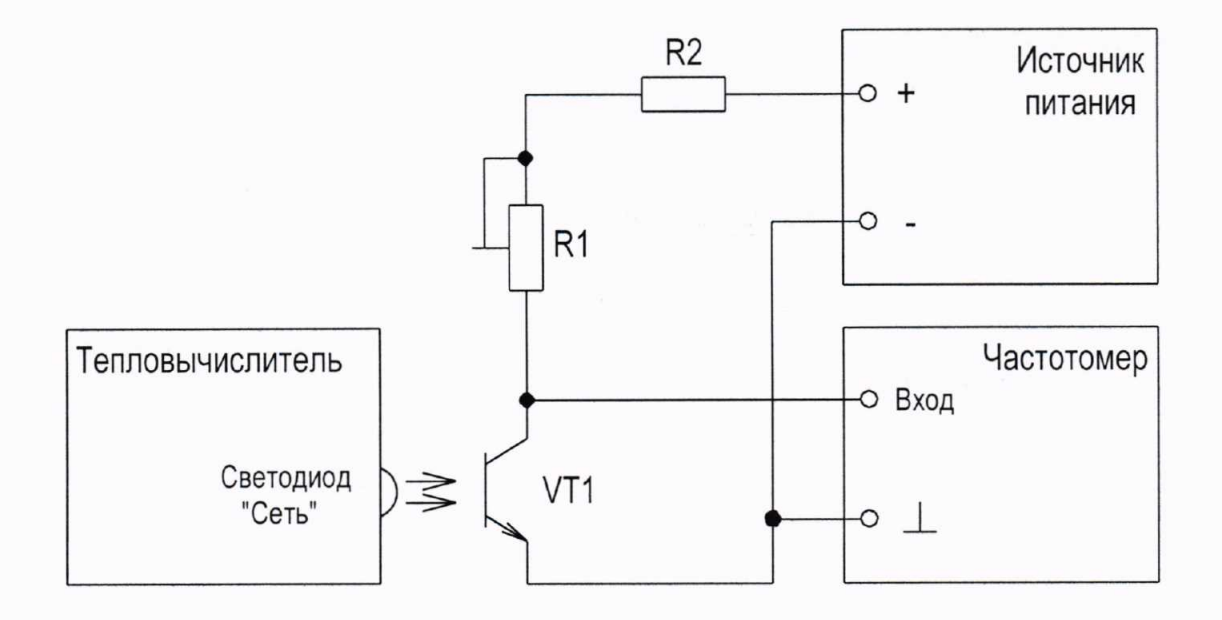

R1 - резистор переменный P13TAB103MAB17 (10кОм ±20%, 1,5 Вт);

R2 - резистор C2-33H-2-1 кОм ± 5 %;

VT1 - фототранзистор BPW85 (чувствительность в диапазоне 620-980 нм).

Рисунок В.1 - Схема соединений для проверки точности часов (все исполнения)

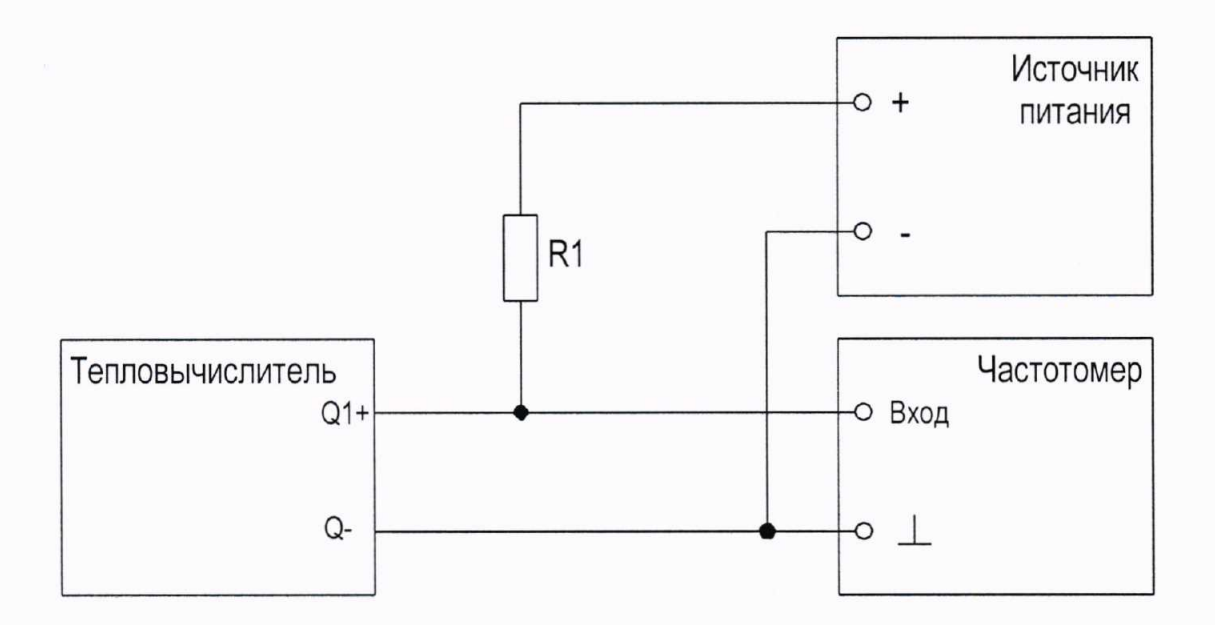

R1 - резистор C2-33H-2-5,1 кОм ± 5 %;

Рисунок В.2 - Схема соединений для проверки точности часов (исполнение «Q»)